# Folha de aplicação QIAsymphony® RGQ

## Folha de aplicação do kit *artus*® HCV QS-RGQ para tipo de amostra de plasma

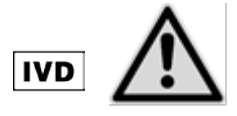

Verificar se há novas revisões de rotulagem eletrônica disponíveis em www.qiagen.com/artus-HCV-QS-RGQ-eL antes de realizar o teste. O estado de revisão atual é indicado pela data de lançamento (formato: mês/ano).

Setembro de 2015

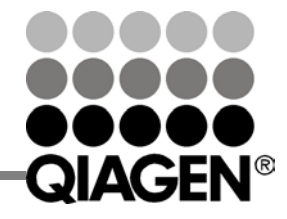

Sample & Assay Technologies

# Informações gerais

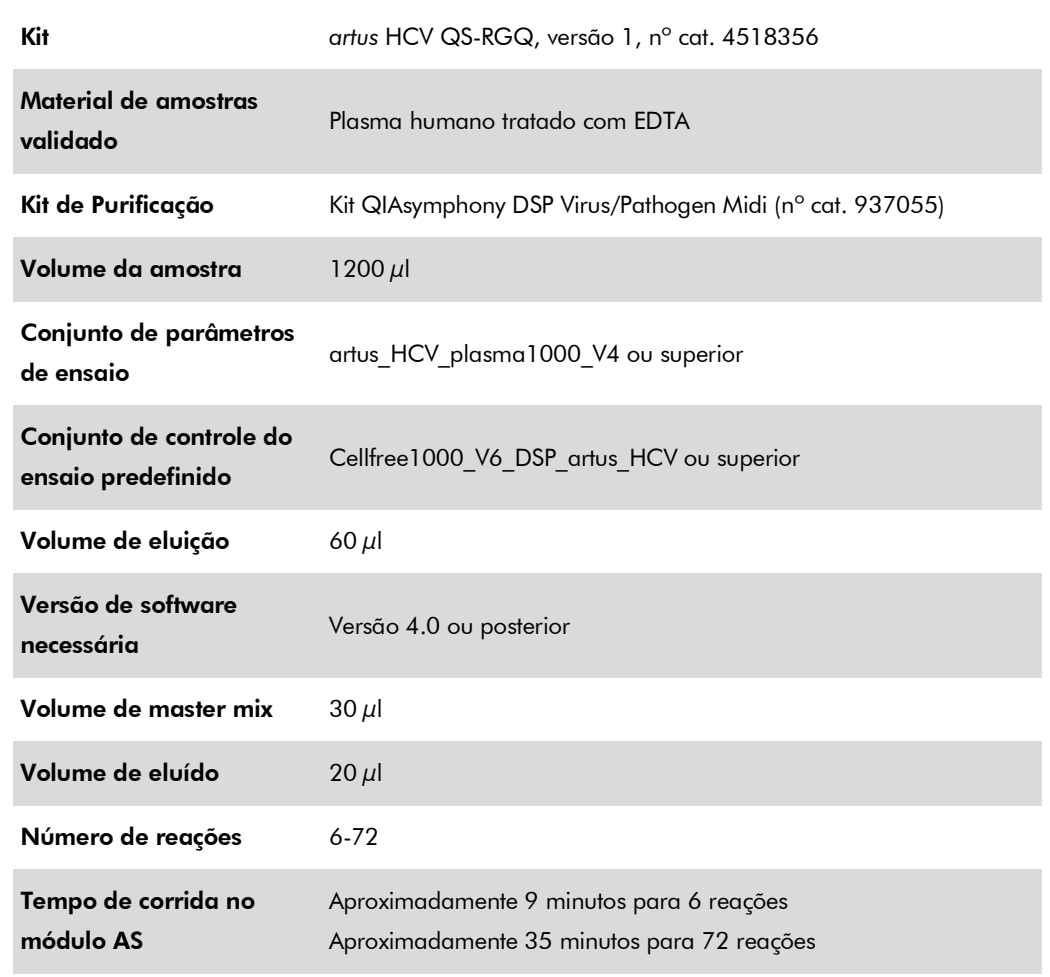

# Materiais necessários, mas não fornecidos

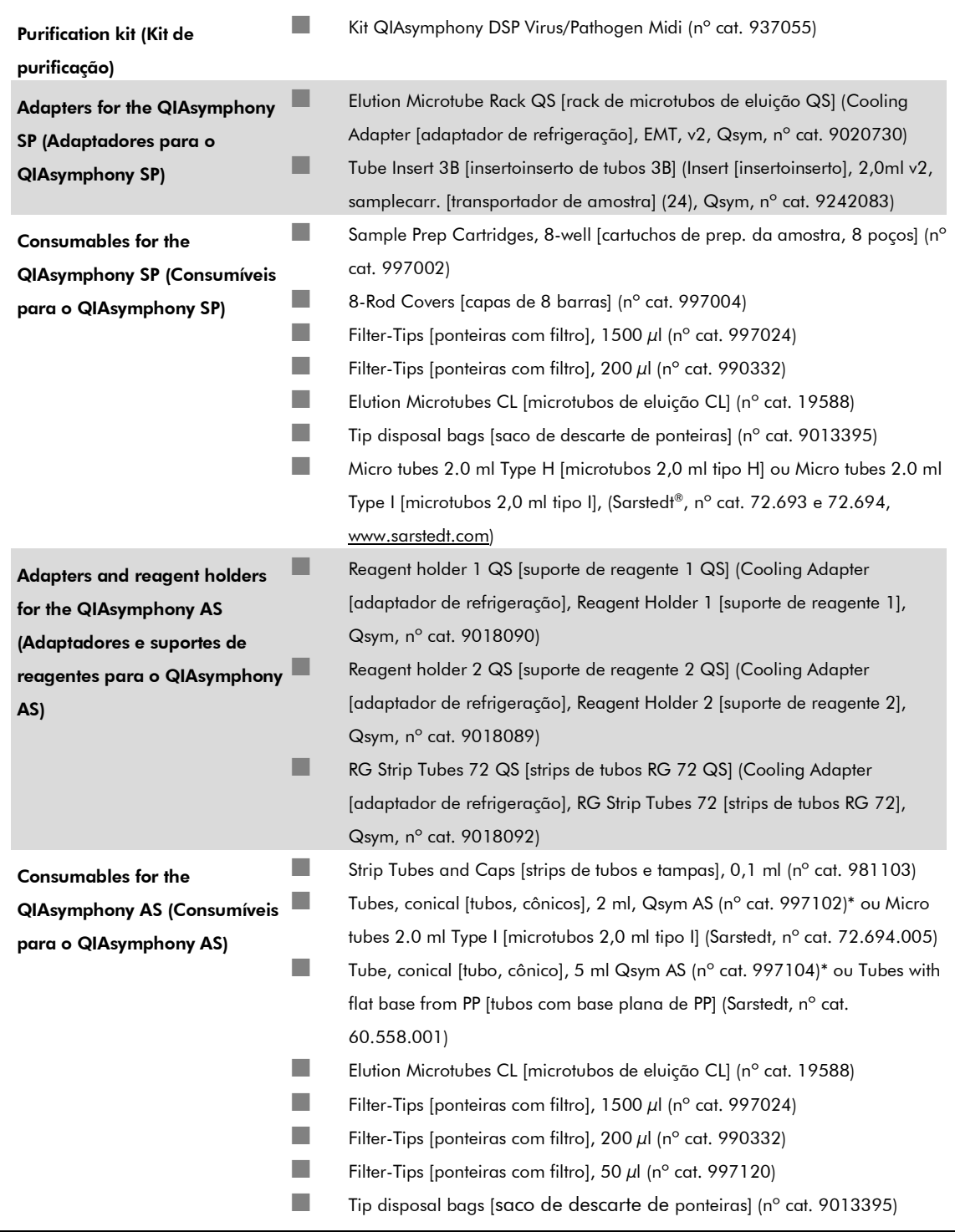

\* Verificar a disponibilidade em estoque.

Folha de aplicação QIAsymphony RGQ — kit artus HCV QS-RGQ **particio en extra se a función de 18** página 3 de 18

## Manuseio e armazenamento de amostras

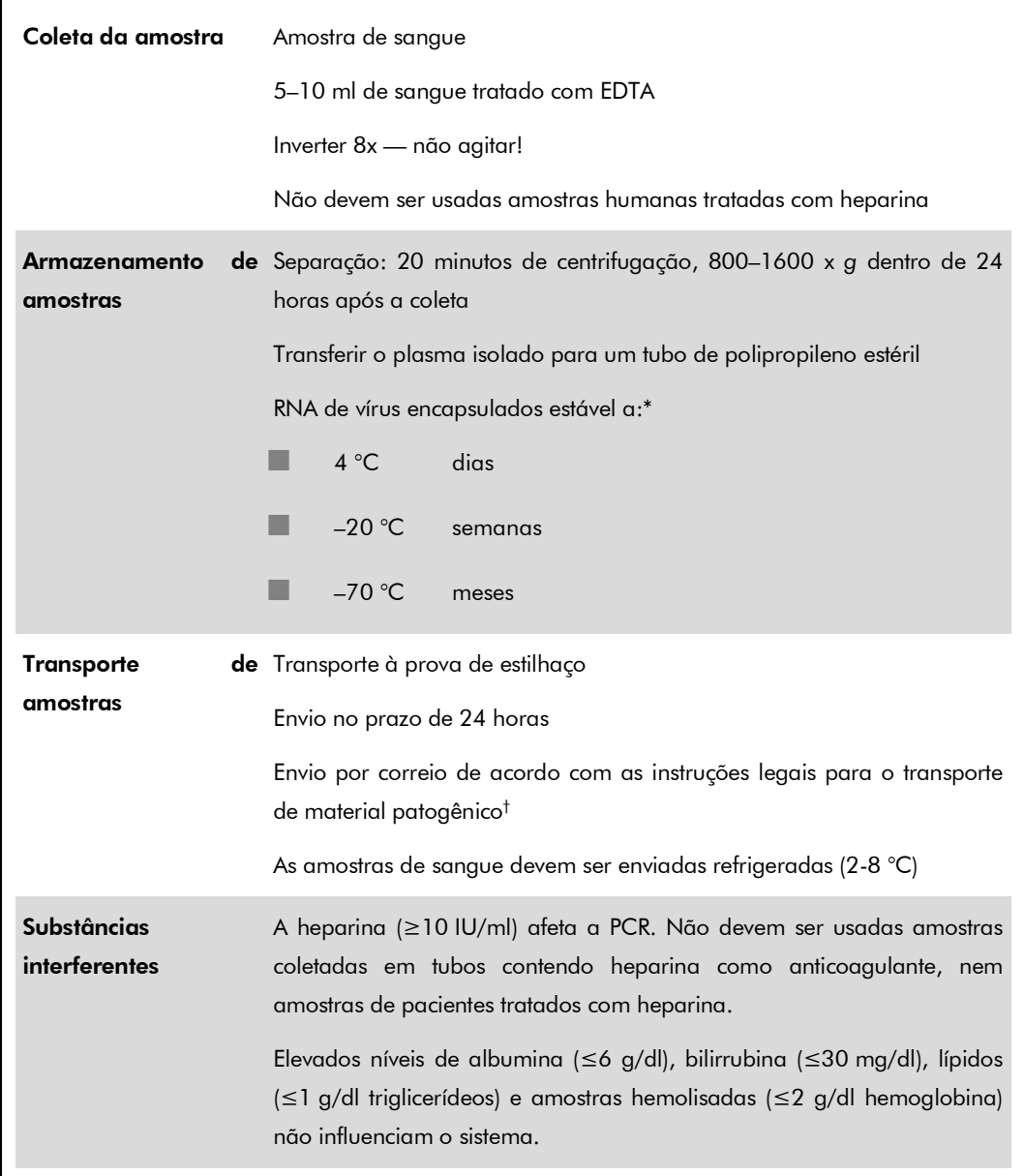

\* Arbeitskreis Blut, V17 (09/1997), Bundesgesundheitsblatt 11/1997, p. 452–456.

† International Air Transport Association (IATA, Associação Internacional de Transporte Aéreo). Dangerous Goods Regulations (Regulamentos para Mercadorias Perigosas).

Folha de aplicação QIAsymphony RGQ — kit artus HCV QS-RGQ **participales en contra entrar en executor** página 4 de 18

## Procedimento

## Preparação do Carreador de RNA (CARRIER) e acréscimo do controle interno às amostras

O uso do kit QIAsymphony DSP Virus/Pathogen Midi em combinação com o kit *artus* HCV QS-RGQ requer a introdução do controle interno (Hep. C Virus RG IC) no procedimento de purificação para monitorar a eficiência da preparação da amostra e do processo "downstream".

Os controles internos devem ser adicionados à mistura Carreador de RNA (CARRIER)–tampão AVE (AVE), e o volume total da mistura de controle interno-Carreador de RNA (CARRIER)–tampão AVE (AVE) deve continuar igual a 120  $\mu$ l.

A tabela representa o acréscimo do controle interno à purificação numa proporção de 0,1  $\mu$ l por 1  $\mu$ l de volume de eluição. Recomenda-se utilizar a mistura imediatamente após o preparo da mesma (não armazenar para uso posterior).

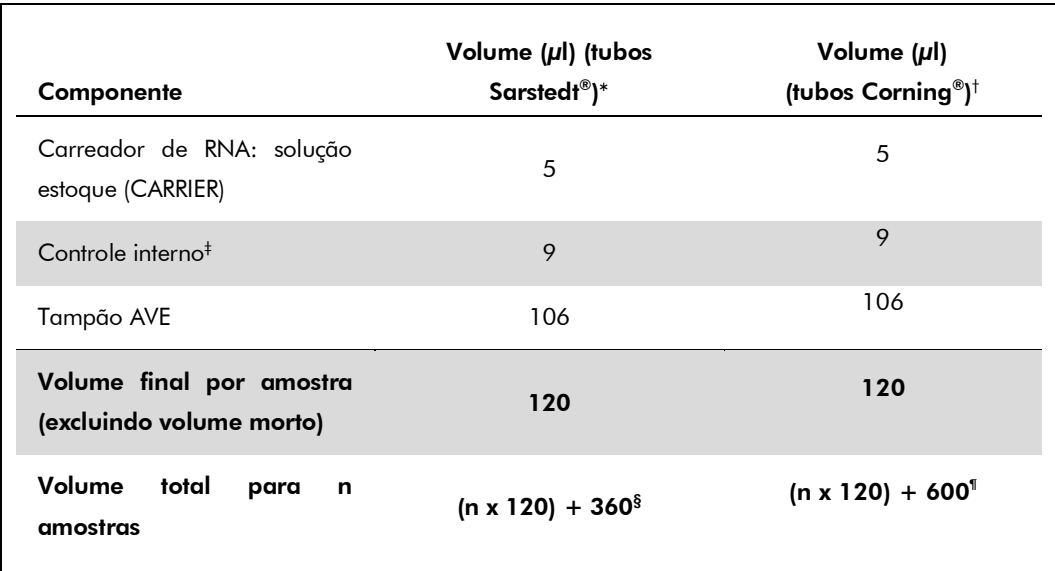

\* Micro tubes 2.0 ml Type H [microtubos 2,0 ml tipo H] e Micro tubes 2.0 ml Type I [microtubos 2,0 ml tipo I] (Sarstedt, n° cat. 72.693 e 72.694.)

- † Tubes 14 ml, 17 x 100 mm polystyrene round-bottom [tubos de base redonda de 14 ml, 17 x 100 mm de poliestireno] (Corning,  $n^{\circ}$  cat. 352051).
- ‡ O cálculo da quantidade de controle interno baseia-se nos volumes de eluição iniciais (90 µl). O volume morto adicional depende do tipo de tubo de amostra utilizado.
- § É necessária uma mistura de controle interno correspondente a 3 amostras adicionais (ou seja, 360 µl). Não preencher cada tubo com volume superior a 1,92 ml de volume total (correspondente a um máximo de 13 amostras). Estes volumes são específicos para Micro tubes 2.0 ml Type H [microtubos 2,0 ml tipo H] e Micro tubes 2.0 ml Type I [microtubos 2,0 ml tipo I] (Sarstedt, n° cat. 72.693 e 72.694).
- ¶ É necessária uma mistura de controle interno correspondente a 5 amostras adicionais (ou seja, 600 µl). Não preencher cada tubo com volume superior 13,92 ml de volume total (correspondente a um máximo de 111 amostras). Estes volumes são específicos para Tubes 14 ml, 17 x 100 mm polystyrene roundbottom [tubos de base redonda de 14 ml, 17 x 100 mm de poliestireno] (Corning, nº cat. 352051)

### Configuração do QIAsymphony SP

#### Gaveta "Waste" (Resíduos)

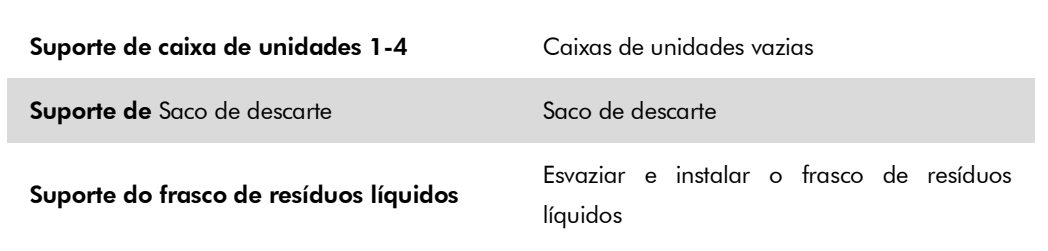

### Gaveta "Eluate" (Eluído)

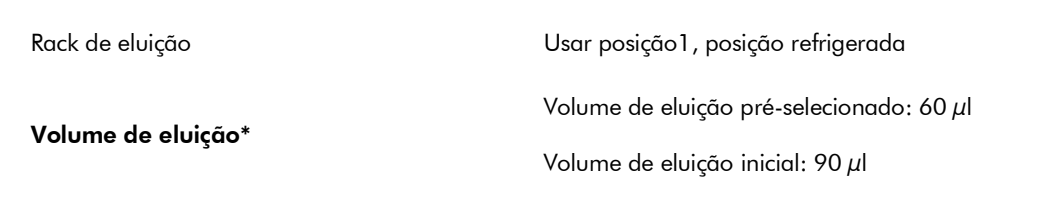

\* O volume de eluição é pré-selecionado para o protocolo. Este é o volume acessível mínimo de eluído no tubo de eluição final. O volume inicial da solução de eluição é necessário para garantir que o volume real de eluído seja igual ao volume pré-selecionado.

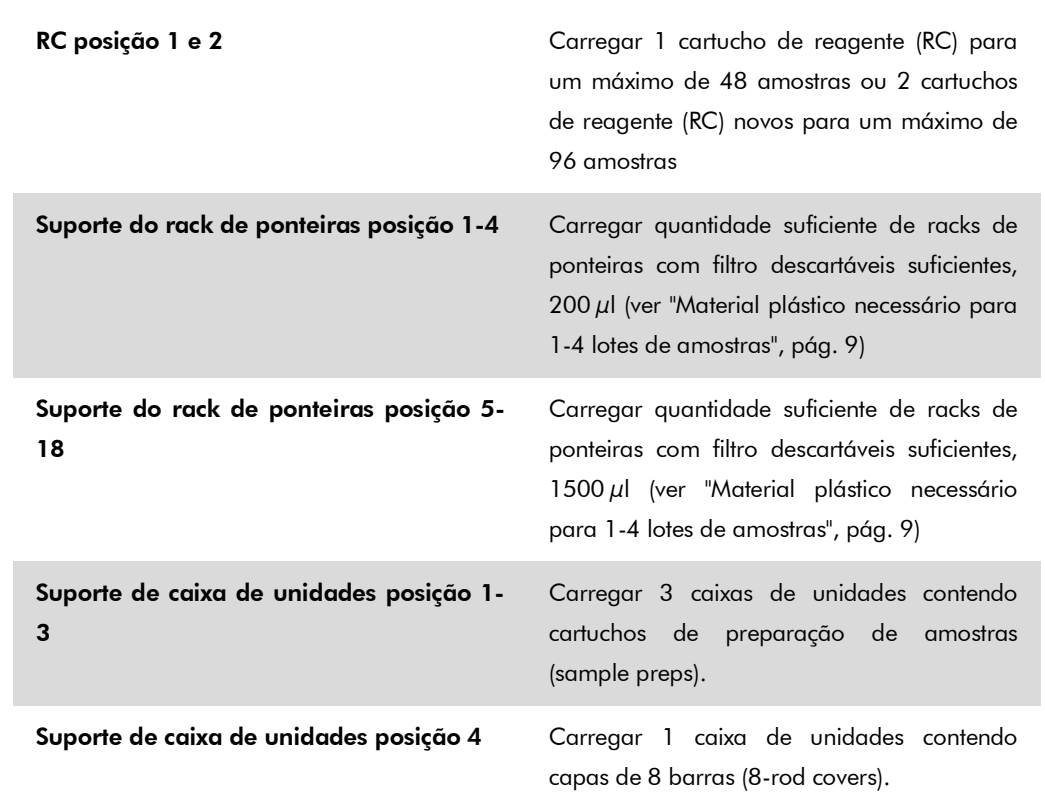

### Gaveta "Reagents and Consumables" (Reagentes e consumíveis)

### Gaveta "Sample" (Amostra)

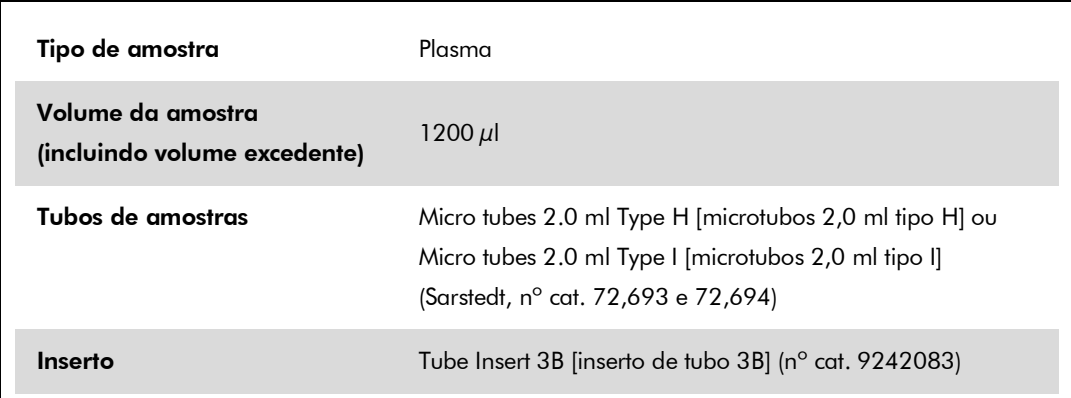

#### <span id="page-8-0"></span>Material plástico necessário para 1-4 lotes de amostras

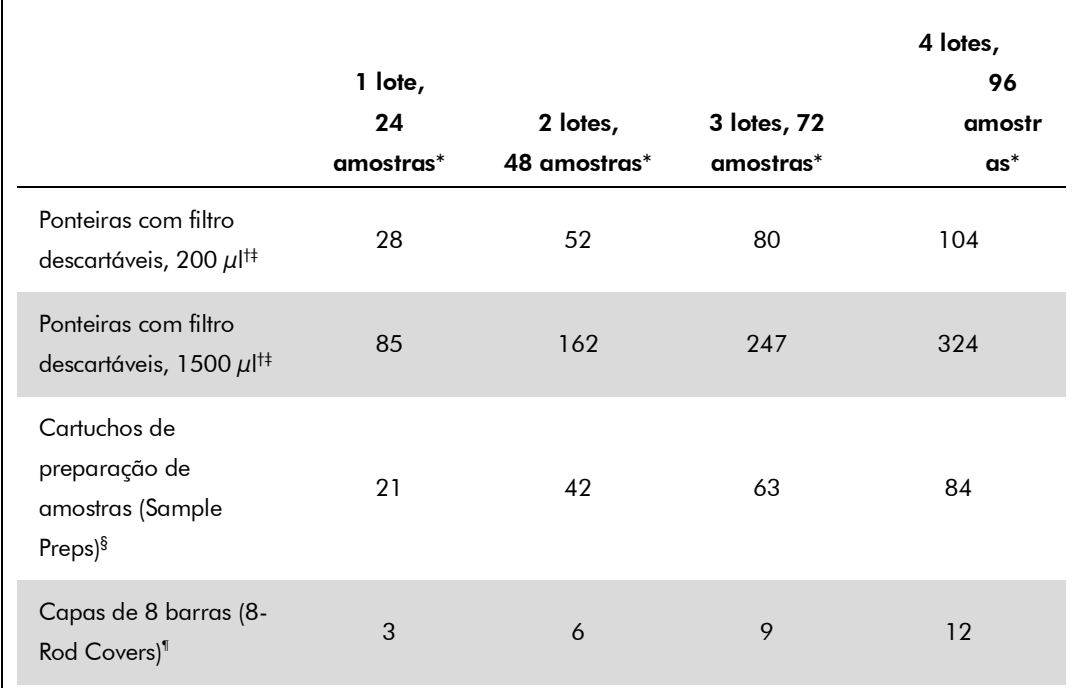

\* Utilizar mais de um tubo de controle interno por lote e realizar mais de uma inventariação requer ponteiras com filtro descartáveis adicionais.

† Há 32 ponteiras com filtro por rack de ponteiras.

- ‡ O número de ponteiras com filtro necessárias inclui ponteiras com filtro para uma inventariação por cartucho de reagente (RC).
- § Há 28 cartuchos de preparação de amostras (sample preps) por caixa de unidades.

¶ Há doze capas de 8 barras (8-rod covers) por caixa de unidades.

## Configuração do QIAsymphony AS

### Consumíveis

Durante a configuração, as posições corretas para cada consumível no QIAsymphony AS são indicadas na tela *touchscreen* do instrumento.

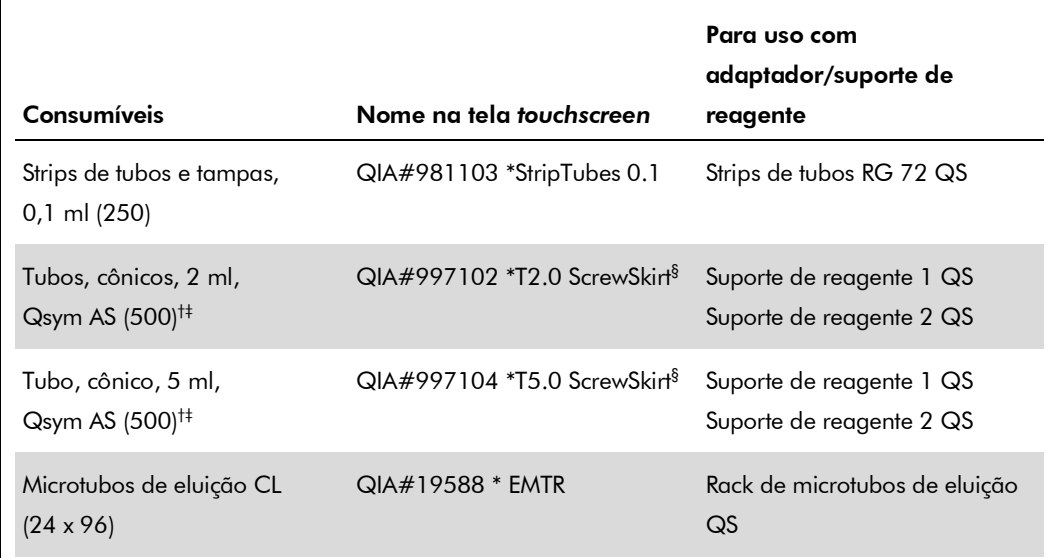

\* Indica o material de laboratório que pode ser refrigerado usando um adaptador de refrigeração com código de barras.

- † Para componentes do master mix, master mix preparado pelo sistema, padrões de ensaio e controles de ensaio.
- ‡ Como alternativa, podem ser usados os tubos Sarstedt descritos em "Materiais necessários, mas não fornecidos", página 3.
- § O sufixo "(m)" na tela *touchscreen* indica que os cálculos de nível do líquido para o respectivo tubo foram otimizados para os reagentes formando um menisco côncavo.

#### Adaptadores e suportes de reagentes

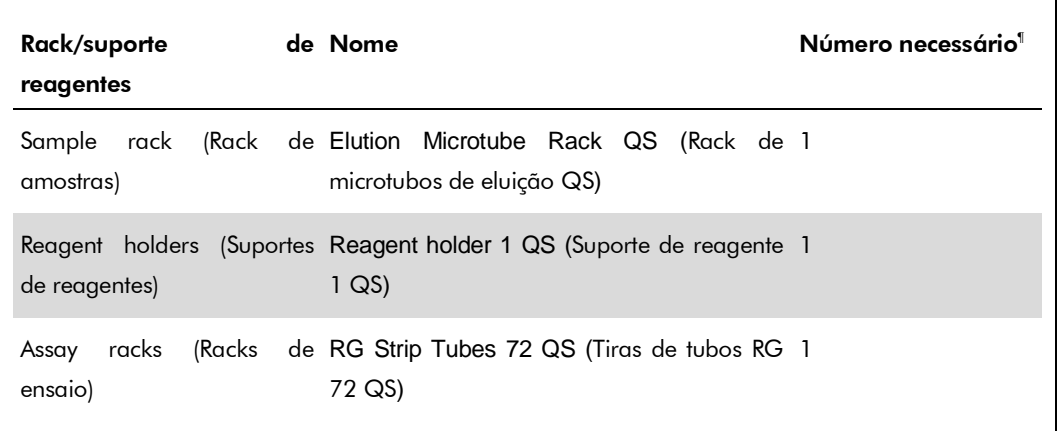

¶ Calculado para uma corrida de ensaio com 72 reações.

#### Ponteiras com filtro

Carregar a gaveta "Eluate and Reagents" (Eluído e reagentes) com racks de ponteiras, começando pelas posições de ponteiras 1, 2 e 3, e carregar depois a gaveta "Assays" (Ensaios) com racks de ponteiras, nas posições de ponteiras 7, 8 e 9.

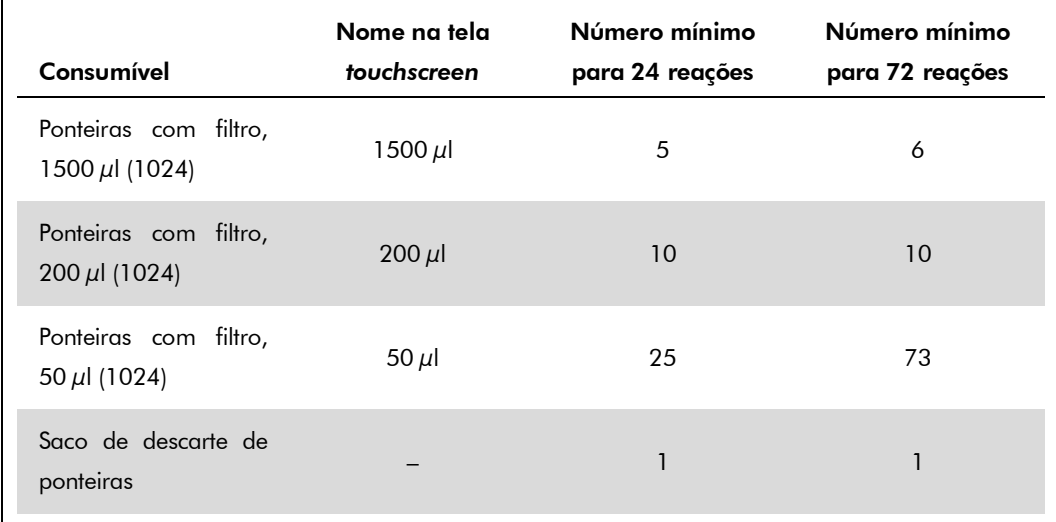

### RT-PCR no Rotor-Gene Q

A reação do kit *artus* HCV QS-RGQ deve ser realizada no Rotor-Gene Q usando análise manual com o software Rotor-Gene Q 2.3 ou superior. Definir os seguintes parâmetros para a corrida.

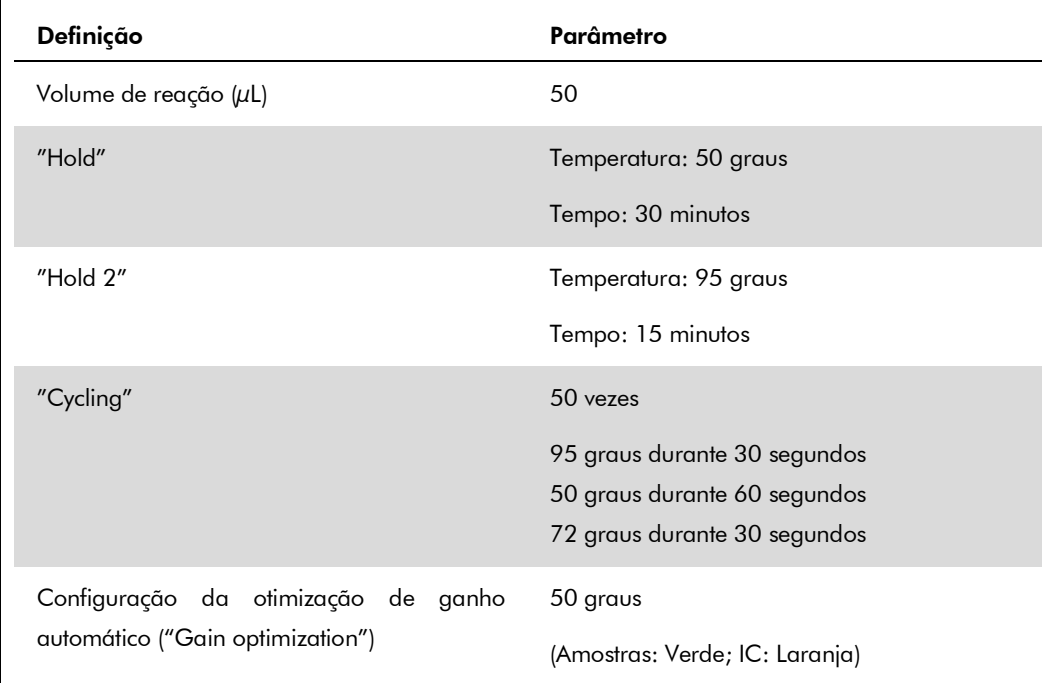

Para instruções mais detalhadas, consultar "Definições de corrida dos kits *artus* QS-RGQ (software Rotor-Gene Q 2.3 ou superior)" em www.qiagen.com/artus-HBV-QS-RGQ-eL.

#### Interpretação dos resultados

Esta seção descreve a interpretação dos resultados no Rotor-Gene Q usando o software Rotor-Gene Q 2.3 ou superior. Conferir os arquivos de resultados do QIAsymphony SP/AS para verificar o status da amostra. Devem ser utilizadas somente amostras definidas como válidas.

Informações sobre causas de erro e respectivas soluções podem ser encontradas no "Guia de resolução de problemas" do *manual do kit artus HCV QS-RGQ*.

#### Definições para a análise PCR

Para garantir que os dados gerados serão análogos às características de desempenho do kit *artus*  HCV QS-RGQ, usar os seguintes parâmetros para analisar todos os dados gerados com o kit *artus*  HCV QS-RGQ.

#### Definições para a análise PCR

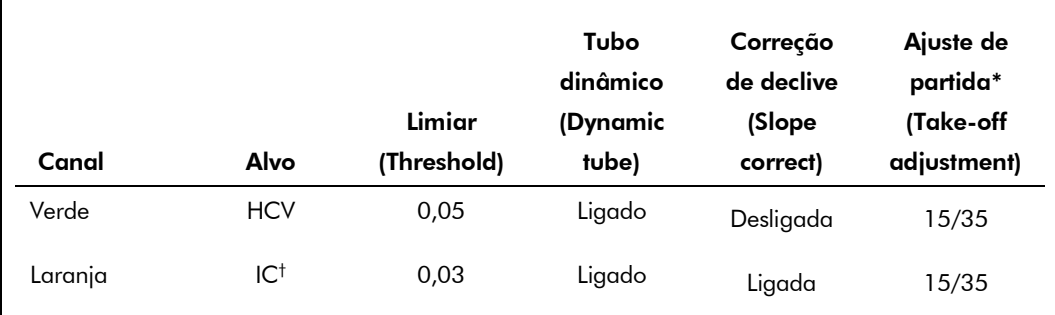

\* O ajuste de partida necessita do software RG na versão 2.3 ou superior.

- † IC: Controle interno.
- 1. Depois de concluída a corrida, analisar os dados com o software Rotor-Gene Q.
- 2. Abrir o arquivo da corrida (se estiver fechado) e selecionar "Analysis" (Análise) e "Cycling A.Green" (Ciclo A.Verde) para a análise da carga viral de HCV.
- 3. Selecionar "Dynamic tube" (Tubo dinâmico).
- 4. Certificar-se de que "Slope correct" (correção de declive) não está selecionado.
- 5. Selecionar "Take Off Adj." (Ajuste de partida) e inserir "15" na célula superior e "35" na célula inferior.

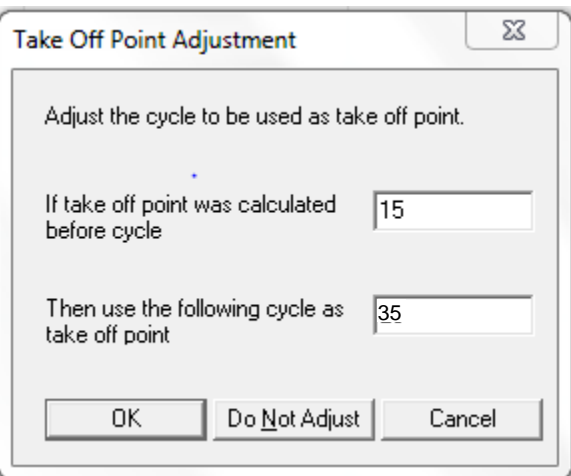

6. Definir o gráfico como escala linear e o limiar (threshold) como "0,05".

Os dados podem ser exportados clicando com o botão direito do mouse na janela "Results" (Resultados) e usando a função "Export to Excel" (Exportar para Excel).

- 7. Para a análise dos valores IC, selecionar "Analysis" (Análise) e "Cycling A. Orange" (Ciclo A. Laranja)
- 8. Selecionar "Dynamic tube" (Tubo dinâmico).
- 9. Selecionar "Slope correct" (Correção de declive).

10. Selecionar "Take Off Adj." (Ajuste de partida) e inserir "15" na célula superior e "35" na célula inferior.

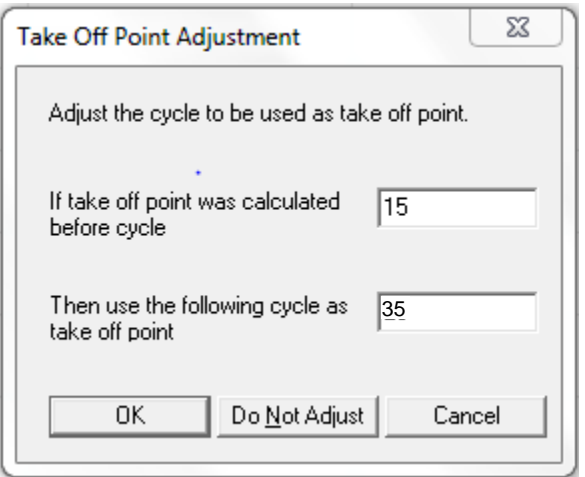

11. Definir o gráfico como escala linear e o limiar (threshold) como "0,03".

Os dados podem ser exportados clicando com o botão direito do mouse na janela "Results" (Resultados) e usando a função "Export to Excel" (Exportar para Excel).

12. Converter os valores de titulação de IU/μl em IU/ml através da equação indicada em "Quantitation" (Quantificação), página [15.](#page-14-0)

### <span id="page-14-0"></span>Quantificação

Os padrões de quantificação (Hep. C Virus RG QS 1–4) do kit *artus* HCV QS-RGQ são tratados como amostras previamente purificadas, sendo utilizado o mesmo volume (20 μl) para a reação. Para gerar uma curva-padrão no Rotor-Gene Q, todos os 4 padrões de quantificação devem ser usados e definidos na caixa de diálogo "Edit Samples" (Editar amostras) no Rotor-Gene Q como padrões com as concentrações especificadas. Consultar o respectivo manual do usuário para obter mais instruções.

Nota: Os padrões de quantificação são definidos como IU/µl e foram calibrados utilizando o Padrão Internacional do HCV (OMS). A seguinte equação tem de ser aplicada para converter os valores determinados usando a curva-padrão para IU/ml de material de amostra. O cálculo é baseado nos volumes de eluição iniciais (90 μl).

![](_page_14_Picture_140.jpeg)

Como regra geral, o volume de amostra inicial deve ser inserido na equação acima representada. Isto deve ser considerado quando o volume da amostra tiver sido alterado antes da extração do ácido nucleico (por ex.: reduzir o volume por centrifugação ou aumentar o volume por acréscimo ao volume necessário para a purificação).

### Fator de conversão

 $\overline{a}$ 

Um IU/ml corresponde a 1,21 cópias/ml para a detecção de RNA de HCV no Rotor-Gene Q. O fator de conversão foi estabelecido por uma análise de regressão de diluições seriadas múltiplas em comparação com um relatório de método de referência em cópias/ml.

<span id="page-14-1"></span>O padrão foi calibrado utilizando o Padrão Internacional do HCV (OMS).

### Detecção de sinal e conclusões

![](_page_15_Picture_247.jpeg)

\* Se o valor  $C_T$  para o controle interno de uma amostra abaixo do intervalo linear ou de uma amostra negativa for superior em mais de 3 ciclos ao valor  $C_T$  para o controle interno do NTC ( $C_{TIC}$  $A_{\text{mostra}}$  –  $C_{\text{T IC NTC}}$  >3), então a amostra deve ser tratada como inválida. Não é possível inferir nenhum resultado.

† Neste caso, é dispensável a detecção de um sinal no canal Cycling Orange, já que as altas concentrações iniciais de RNA de HCV (sinal positivo no canal Cycling Green) podem levar a um sinal de fluorescência reduzido ou ausente do controle interno no canal Cycling Orange (competição).

![](_page_16_Figure_0.jpeg)

#### Exemplos de reações PCR positivas e negativas

Detecção dos padrões de quantificação (Hep. C Virus QS 1–4) no canal de fluorescência

![](_page_16_Figure_3.jpeg)

![](_page_16_Figure_4.jpeg)

Detecção do controle interno (IC) no canal de fluorescência Cycling Orange com amplificação simultânea dos padrões de quantificação (Hep. C Virus QS 1–4). NTC: controle sem alvo (controle negativo)*.*

Para obter informações de licenciamento atualizadas e termos de isenção de responsabilidade específicos do produto, consultar o manual do usuário ou o manual de instruções do respectivo kit QIAGEN. Os manuais dos kits QIAGEN e manuais do usuário estão disponíveis em www.qiagen.com ou podem ser solicitados à assistência técnica ou ao distribuidor local da QIAGEN.

www.qiagen.com **Brasil** =  $0800 - 557779$ 

Marcas registradas: QIAGEN®, QIAsymphony®, *artus*®, Rotor-Gene® (Grupo QIAGEN); Corning® (Corning Incorporated); Sarstedt® (Sarstedt AG and Co.).

Setembro de 2015 HB-2002-S01-001 © 2015 QIAGEN, todos os direitos reservados.

Folha de aplicação QIAsymphony RGQ — kit artus HCV QS-RGQ **página 18 de 18** página 18 de 18